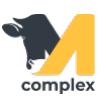

## **Создать инвентаризацию одного ингредиента**

1. Откройте [ингредиент](http://m-complex.org/help/2734/103068/) и нажмите кнопку Провести инвентаризацию.

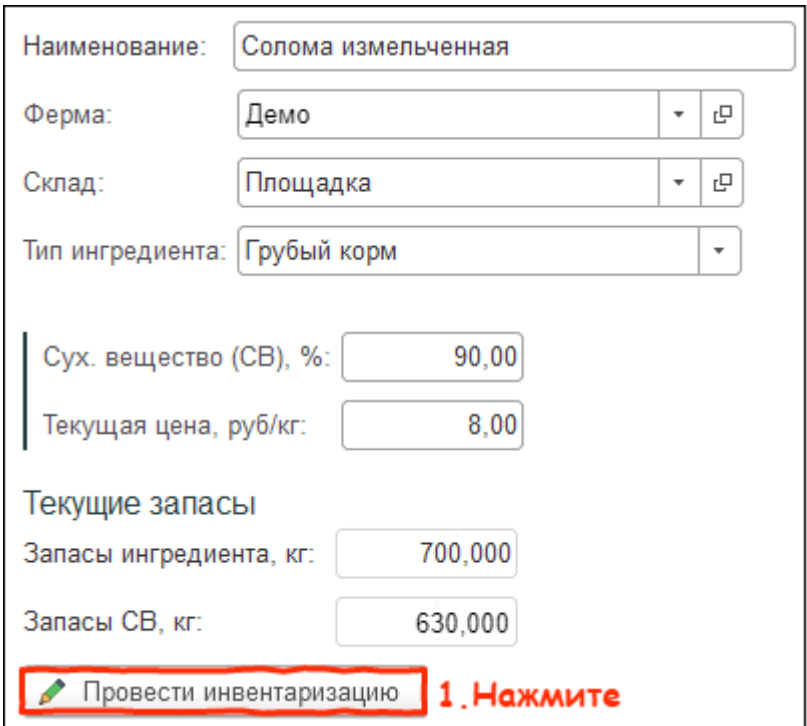

2. Укажите количество ингредиента по факту. Поле Отклонение заполнится автоматически. Нажмите кнопку Провести и закрыть.

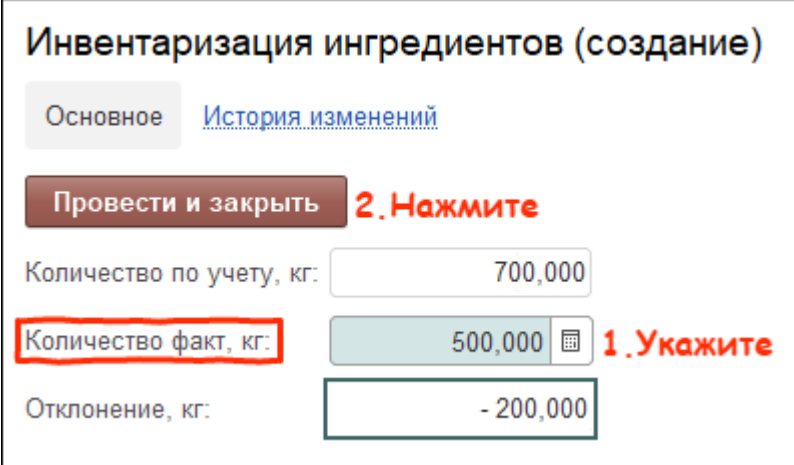

Итог:

проведена инвентаризация одного ингредиента

установлен остаток ингредиента